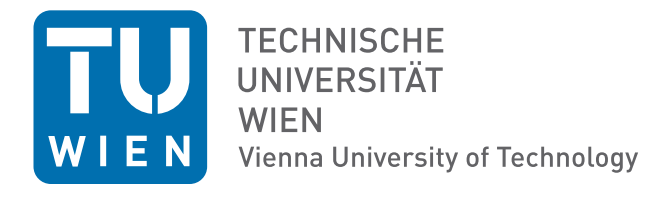

# Elektrotechnische Grundlagen (LU 182.692)

# Skriptum zur 2. Laborübung

# "Transiente Vorgänge und Frequenzverhalten"

Martin Delvai Wolfgang Huber Andreas Steininger Thomas Handl Bernhard Huber Christof Pitter Wolfgang Puffitsch

Technische Universität Wien Institut für Technische Informatik (182) 1040, Treitlstraße 3, 3. Stock

Stand: November 2011

# Inhaltsverzeichnis

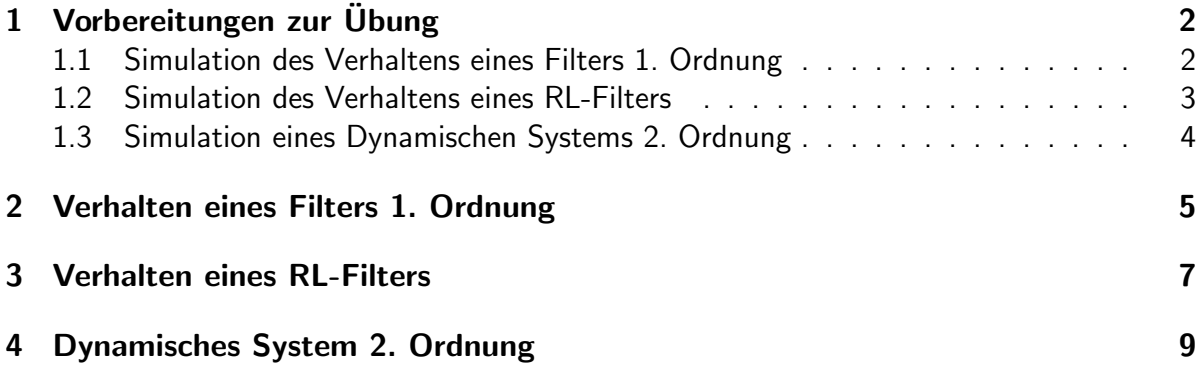

# Abbildungsverzeichnis

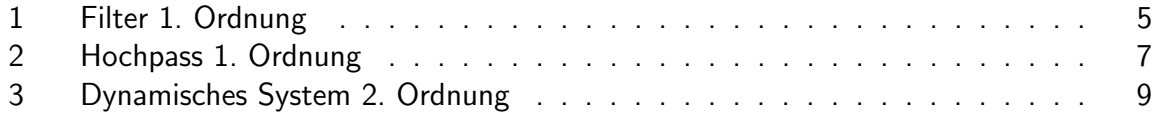

# 1 Vorbereitungen zur Übung

Der Frequenzgang zeigt das Verhalten eines Filters bei Änderung der Frequenz. Für nahezu alle Objekte in der Elektrotechnik können Frequenzgänge gemessen werden. Der Frequenzgang enthält zwei wesentliche Kenngrößen, die Amplitude und die Phase. Aufgezeichnet werden die Amplituden vs. Frequenz und auch die Phase vs. Frequenz. Werden Amplitudengang und Phasengang in einem Diagramm aufgezeichnet, kann dieser Graph auch als Bodediagramm bezeichnet werden.

Zur Messung des Amplitudengangs liegt ein sinusförmiges Signal am Eingang des Filters, das in seiner Frequenz kontinuierlich verändert wird. Aufgezeichnet werden die Amplituden vom Eingangssignal und dem Ausgangssignal. Beide Amplituden der jeweiligen zugehörigen Frequenz werden in das Verhältnis Ausgangsspannung  $U_a$  zu Eingangsspannung  $U_e$  gesetzt. Der Quotient daraus ergibt das Verstärkungsverhältnis. Dieser Vorgang wird für jede Frequenz wiederholt und die Quotienten werden in einem Koordinatensystem eingetragen. Der Quotient A wird oft im logarithmischen Verhältnis gebildet,

$$
A = 20 * \lg(U_a/U_e)
$$

Es entsteht eine dimensionslose Einheit Dezibel abgekürzt dB. Die x-Achse (entspricht der Frequenz) sollte auch logarithmisch dargestellt werden.

Zur Messung des Phasengangs liegt ein sinusförmiges Signal am Eingang des Filters, das in seiner Frequenz kontinuierlich verändert wird. Aufgezeichnet werden die Phasen vom Eingangssignal und dem Ausgangssignal. Die Phase des Eingangssignals dient als Referenzgröße und wird zu Null gesetzt. Die Phasendifferenz des Ausgangssignals zum Eingangssignal der jeweiligen zugehörigen Frequenz wird in einem Koordinatensystem eingetragen. Die x-Achse (entspricht der Frequenz) sollte auch logarithmisch dargestellt werden.

# 1.1 Simulation des Verhaltens eines Filters 1. Ordnung

#### Lernziel

- Erste Schritte mit dem Simulator LTSpice
- Simulation der Sprungantwort eines Filters mittels LTSpice
- Simulation des Amplituden- und Phasengangs eines Filters 1. Ordnung mittels LTSpice

#### Aufgabenstellung

Bauen Sie die Schaltung aus Abbildung 1 mit R = 22 k $\Omega$  und C = 10 nF auf und simulieren Sie das Verhalten des Systems mit LTSpice.

## Durchführung

- 1. Legen Sie an den Eingang einen Sprung von 1 Volt an.
- 2. Simulieren Sie die Sprungantwort im Bereich von 0 ms bis 2 ms.
- 3. Protokollieren Sie Ihr Ergebniss.
- 4. Berechnen Sie die Zeitkonstante  $\tau$ .
- 5. Legen Sie am Eingang eine sinusförmige Spannung von 1 Vpp an.
- 6. Simulieren Sie den Amplituden- und den Phasengang im Bereich von 1 Hz bis 10 MHz.
- 7. Stellen Sie das Bodediagramm (Amplituden- und Phasengang zusammen in einem Diagramm) dar und protokollieren Sie dieses.

# 1.2 Simulation des Verhaltens eines RL-Filters

# Lernziel

- Simulation der Sprungantwort des Filters mittels LTSpice
- Simulation des Amplituden- und Phasengangs des RL-Filters mittels LTSpice

### Aufgabenstellung

Bauen Sie die Schaltung aus Abbildung 2 mit R = 120  $\Omega$  und L = 100  $\mu$ H auf und simulieren Sie den Amplituden- und Phasengang des Systems. Verwenden Sie für die Simulation eine ideale Spule ohne Bauteil-Widerstand.

- 1. Legen Sie an den Eingang einen Sprung von 1 Volt an.
- 2. Simulieren Sie die Sprungantwort im Bereich von 0 ms bis 5  $\mu$ s.
- 3. Protokollieren Sie Ihr Ergebniss.
- 4. Berechnen Sie die Zeitkonstante  $\tau$ .
- 5. Legen Sie am Eingang eine sinusförmige Spannung von 1 Vpp an.
- 6. Simulieren Sie den Amplituden- und den Phasengang im Bereich von 1 Hz bis 10 MHz.
- 7. Stellen Sie das Bodediagramm (Amplituden- und Phasengang zusammen in einem Diagramm) dar und protokollieren Sie dieses.

# 1.3 Simulation eines Dynamischen Systems 2. Ordnung

## Lernziel

• Simulation des Amplituden- und Phasengangs eines Filters 2. Ordnung mittels LTSpice

## Aufgabenstellung

Bauen Sie die Schaltung aus Abbildung 3 mit dem R = 10  $\Omega$ , L = 100  $\mu$ H und C = 10 nF auf und simulieren Sie den Amplituden- und Phasengang des Systems.

- 1. Legen Sie am Eingang eine sinusförmige Spannung von 1 Vpp an.
- 2. Simulieren Sie den Amplituden- und den Phasengang im Bereich von 1 Hz bis 10 MHz.
- 3. Stellen Sie das Bodediagramm (Amplituden- und Phasengang zusammen in einem Diagramm) dar und protokollieren Sie dieses.
- 4. Ersetzen Sie den Widerstand durch einen 220  $\Omega$  Widerstand und führen Sie die Punkte  $2. + 3.$  erneut durch.
- 5. Ersetzen Sie den Widerstand durch einen 10 k $\Omega$  Widerstand und führen Sie die Punkte  $2. + 3.$  erneut durch.
- 6. Vergleichen Sie die Bodediagramme. Worin unterscheiden sie sich? Wie erklären Sie sich das?

# 2 Verhalten eines Filters 1. Ordnung

### Vorbereitung

Uberlegen Sie, wie die Sprungantwort eines Tief/Hochpasses 1. Ordnung aussieht und wie ¨ die Zeitkonstante aus der Sprungantwort herausgelesen werden kann.

#### Lernziel

Die Sprungantwort eines Filters erster Ordnung soll gemessen werden. Aus der Sprungantwort erkennt man um welche Art von Filter es sich handelt.

### Aufgabenstellung

Realisieren Sie am Experimentierboard die Schaltung aus Abbildung 1 mit R = 22 k $\Omega$  und  $C = 10$  nF.

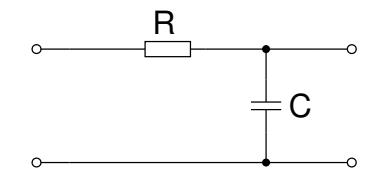

Abbildung 1: Filter 1. Ordnung

- 1. Legen Sie an den Eingang einen Sprung von 1 Volt an. Verwenden Sie dazu ein Rechtecksignal mit der Periode 4 ms.
- 2. Nehmen Sie die Sprungantwort auf und speichern Sie diese.
- 3. Um was für eine Schaltung handelt es sich hierbei? Mit welchen Bauteilen können Sie so ein Filter noch erzeugen?
- 4. Berechnen Sie die Zeitkonstante  $\tau$ .
- 5. Berechnen Sie die Grenzfrequenz des Filters und zeichnen Sie diese später in Ihrem Bodediagramm ein.
- 6. Legen Sie am Eingang eine sinusförmige Spannung von 1 Vpp an.
- 7. Uberlegen Sie sich sinnvolle Frequenzmesspunkte anhand der berechneten Grenzfre- ¨ quenz und messen Sie die Eingangs- und Ausgangsspannungen bei diesen Frequenzen. Ziel ist es ein aussagekräftiges Bodediagramm mit den gemessenen Werten zu erzeugen. (Tipp: Verwenden Sie lieber mehr Messpunkte als zu wenig!)
- 8. Protokollieren Sie anhand ihrer Messpunkte den Amplitudengang der Schaltung. Dabei sollten Sie darauf achten, dass die Frequenz auf der x-Achse logarithmisch dargestellt wird. Die Verstärkung auf der y-Achse sollte in dB dargestellt werden.
- 9. Schätzen Sie den Phasengang (durch Messung in wenigen Punkten) ab und tragen Sie diesen ebenfalls in die Zeichnung ein.
- 10. Vergleichen Sie die Unterschiede zu der Simulation, die in Abschnitt 1.1 durchgeführt wurde.

# 3 Verhalten eines RL-Filters

### Lernziel

Die Sprungantwort eines Filters erster Ordnung soll gemessen werden. Aus der Sprungantwort erkennt man um welche Art von Filter es sich handelt.

### Aufgabenstellung

Realisieren Sie am Experimentierboard die nachfolgende Schaltung mit  $R = 120 \Omega$ . und L  $= 100 \mu H$ .

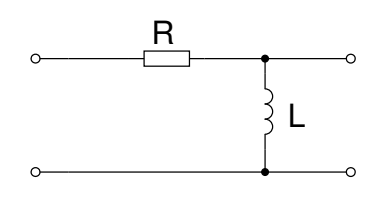

Abbildung 2: Hochpass 1. Ordnung

- 1. Legen Sie an den Eingang einen Sprung von 1 Volt an. Verwenden Sie dazu ein Rechtecksignal mit der Periode 500  $\mu$ s.
- 2. Nehmen Sie die Sprungantwort auf und speichern Sie diese.
- 3. Um was für eine Schaltung handelt es sich hierbei? Mit welchen Bauteilen können Sie so ein Filter noch erzeugen? Protokollieren und skizzieren Sie Ihre Antworten.
- 4. Berechnen Sie die Zeitkonstante  $\tau$ .
- 5. Berechnen Sie die Grenzfrequenz des Filters und zeichnen Sie diese später in Ihrem Bodediagramm ein.
- 6. Legen Sie am Eingang eine sinusförmige Spannung von 1 Vpp an.
- 7. Uberlegen Sie sich sinnvolle Frequenzmesspunkte anhand der berechneten Grenzfre- ¨ quenz und messen Sie die Eingangs- und Ausgangsspannungen bei diesen Frequenzen. Ziel ist es ein aussagekräftiges Bodediagramm mit den gemessenen Werten zu erzeugen. (Tipp: Verwenden Sie lieber mehr Messpunkte als zu wenig!)
- 8. Zeichnen Sie anhand ihrer Messpunkte den Amplitudengang der Schaltung. Dabei sollten Sie darauf achten, dass die Frequenz auf der x-Achse logarithmisch dargestellt wird. Die Verstärkung auf der y-Achse sollte in dB dargestellt werden.
- 9. Schätzen Sie den Phasengang (durch Messung in wenigen Punkten) ab und tragen Sie diesen ebenfalls in die Zeichnung ein.
- 10. Vergleichen Sie die Unterschiede zu der Simulation, die in Abschnitt 1.2 durchgeführt wurde.
- 11. Zeichnen Sie das zur Übertragungsfunktion dazugehörende Pol-/Nullstellendiagramm (siehe ET-Skriptum: Netzwerkgleichungen).

# 4 Dynamisches System 2. Ordnung

## Lernziel

- Überschwingen, obwohl nur passive Bauteile verwendet werden.
- Einfluss des Dämpfungsgrades erkennen.
- Unterschied zwischen realen und idealen Bauteilen.

#### Aufgabenstellung

Das Bodediagramm eines Filters 2. Ordnung soll dreimal aufgenommen werden: das erste Mal mit einer Dämpfung kleiner 1, dann mit einer Dämpfung gleich 1 und schließlich mit einer sehr großen Dämpfung. Realisieren Sie am Experimentierboard die nachfolgende Schaltung mit dem Widerstand R = 10  $\Omega$ , der Spule L = 100  $\mu$ H und der Kapazität C = 10 nF.

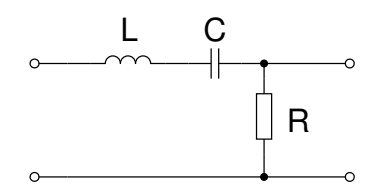

Abbildung 3: Dynamisches System 2. Ordnung

- 1. Legen Sie an den Eingang einen Sprung von 1 Volt an. Verwenden Sie dazu ein Rechtecksignal mit der Periode 500  $\mu$ s.
- 2. Nehmen Sie die Sprungantwort auf und speichern Sie diese.
- 3. Berechnen Sie die Resonanzfrequenz des Schwingkreises.
- 4. Legen Sie am Eingang eine sinusförmige Spannung von 1 Vpp an.
- 5. Ermitteln Sie durch Variation der Frequenz die Resonanzfrequenz des Schwingkreises.
- 6. Uberlegen Sie sich sinnvolle Frequenzmesspunkte anhand der berechneten Resonanzfre- ¨ quenz und messen Sie die Eingangs- und Ausgangsspannungen bei diesen Frequenzen. Ziel ist es ein aussagekräftiges Bodediagramm mit den gemessenen Werten zu erzeugen. (Tipp: Verwenden Sie lieber mehr Messpunkte als zu wenig!)
- 7. Zeichnen Sie anhand ihrer Messpunkte den Amplitudengang der Schaltung. Die Verstärkung auf der y-Achse sollte in dB dargestellt werden!
- 8. Ersetzen Sie den Widerstand durch einen 220  $\Omega$  Widerstand und führen Sie die Messungen erneut durch.
- 9. Ersetzen Sie den Widerstand durch einen 1 kΩ Widerstand und führen Sie die Messungen erneut durch.
- 10. Vergleichen Sie die Bodediagramme. Worin unterscheiden sie sich? Wie erklären Sie sich das?
- 11. Vergleichen Sie die gemessenen und die simulierten Bodediagramme von Abschnitt 1.3 miteinander.

Beachten Sie: Die in Abschnitt 1.3 durchgeführten Simulationen benutzen ideale Bauteile. Ebenso werden parasitäre Kapazitäten, die durch den Schaltungsaufbau bedingt sind nicht berücksichtigt. So hat zum Beispiel das Steckbrett, das Sie in den Übungen verwenden zwischen den Steckleisten eine Kapazität von 5 - 10 pF.